## MEZINÁRODNÍ URBANISTICKO DOPRAVNĚ ARCHITEKTONICKÁ DVOUFÁZOVÁ UŽŠÍ PROJEKTOVÁ SOUTĚŽ O NÁVRH

## **"Nové hlavní nádraží Brno"**

# **VYSVĚTLENÍ SOUTĚŽNÍCH PODMÍNEK Č. 12**

Zadavatel v souladu s odst. 6.3 Soutěžních podmínek poskytuje následující vysvětlení Soutěžních podmínek

Identifikační údaje Zadavatele: **Správa železnic**, státní organizace se sídlem na Dlážděná 1003/7, 110 00 Praha 1 IČO: 70994234 DIČ: CZ 70994234 zastoupena Ing. Mojmírem Nejezchlebem, náměstkem generálního ředitele pro modernizaci dráhy a **Statutární město Brno** se sídlem na Dominikánském nám. 196/1, 601 67 Brno IČO: 44992785

DIČ: CZ44992785 zastoupeno JUDr. Markétou Vaňkovou, primátorkou města Kontaktní osoba: Ing. arch. Kristina Župková e-mail: zupkova.kristina@kambrno.cz

Zadavatel si dovoluje upozornit případné zájemce o účast v soutěži o návrh na následující skutečnosti.

V průběhu podávání žádosti o účast / potvrzení účasti, při podávání soutěžního návrhu v 1. i ve 2. fázi soutěže o návrh je potřeba v dodavatelském prostředí **zvolit metodu podpisu** a **zadat volbu elektronického podpisu**.

V závislosti na použitém prohlížeči jsou možné dva způsoby metody podpisu a volby elektronického podpisu. Žádný z těchto postupů nezakládá nutnost disponovat elektronickým podpisem.

### POSTUP I.

V některých případech (typech prohlížečů) je třeba u okna "**Metoda podpisu**" následovat jednotlivé kroky popsané v příloze P28 Soutěžních podmínek – Průvodce bezpečným odevzdáním a označit možnost "**Odeslat bez podepsání**" a zvolit tlačítko "**Pokračovat**".

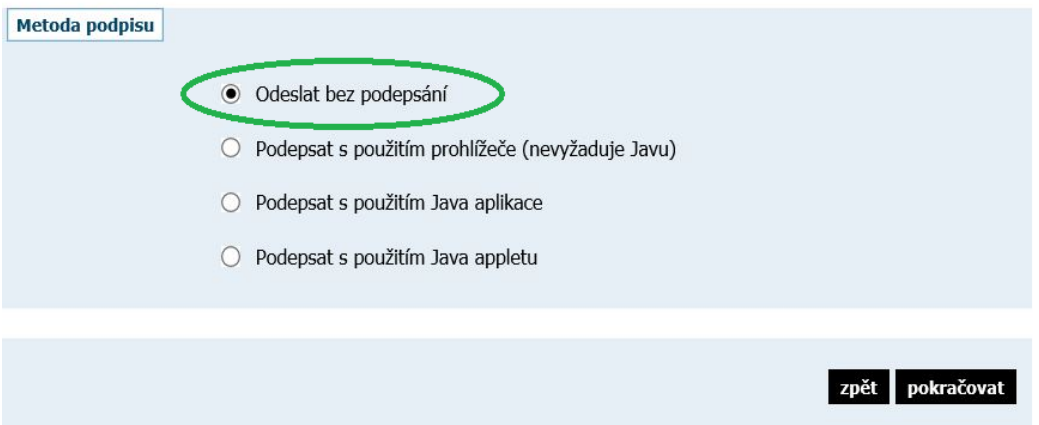

V rámci dalšího kroku pak účastník volí tlačítko "**Odeslat bez podepsání**".

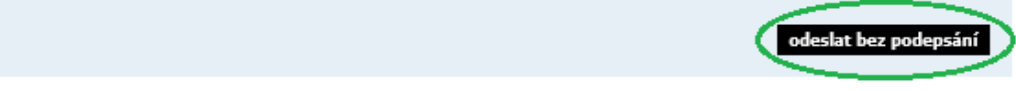

#### POSTUP II.

V jiných případech (typech prohlížečů) je třeba při podávání žádosti o účast / potvrzení účasti, při podávání soutěžního návrhu v 1. i ve 2. fázi soutěže o návrh provést následující kroky:

V sekci "Metoda podpisu" zvolit metodu "**Podepsat s použitím prohlížeče (nevyžaduje Javu)**" a zvolit tlačítko "**Pokračovať**"

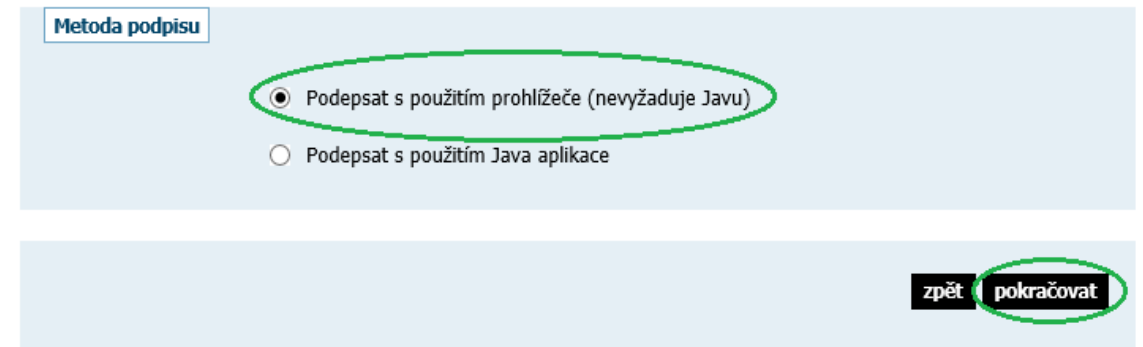

V rámci dalšího kroku účastník volí tlačítko "**Načíst certifikát k podpisu**" a pak zvolí tlačítko "**Obejít elektronický podpis**".

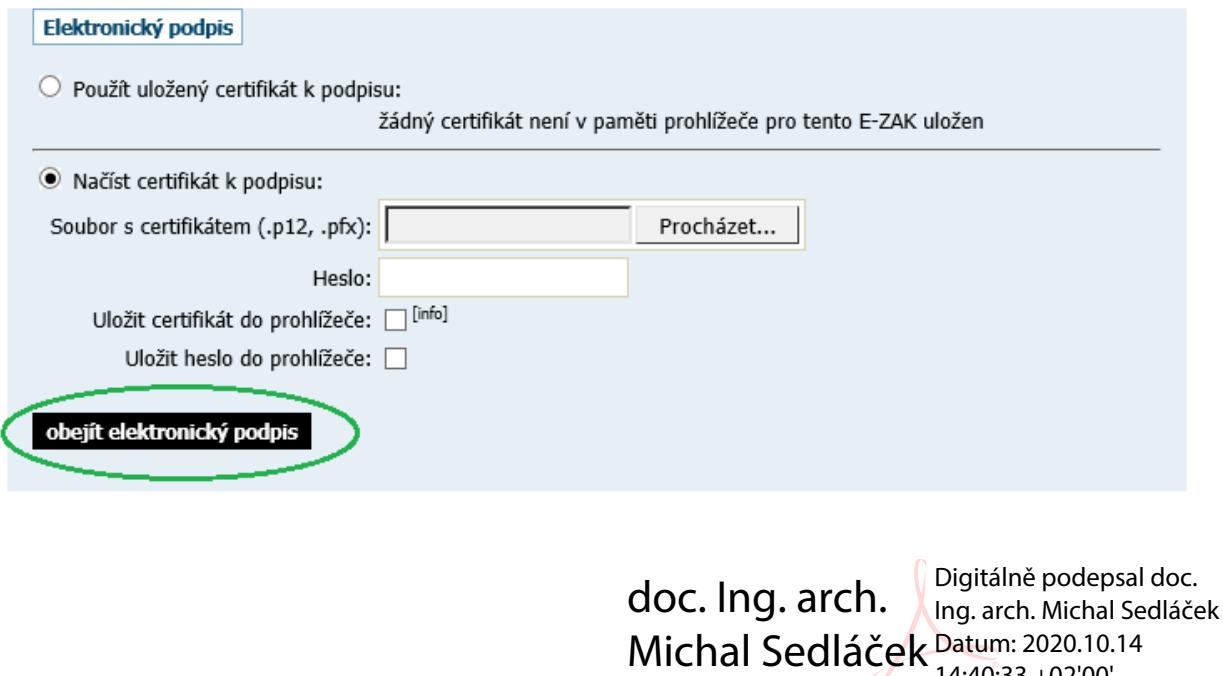

V Brně, 14. 10. 2020 doc. Ing. arch. Michal Sedláček Ředitel kanceláře architekta města Brna, p. o.

14:40:33 +02'00'